# Using Zoom to attend a First Parish UU Arlington Service

# **Step 1: Download Zoom (in advance of the service)**

#### **On a Computer:**

1. Visit<https://zoom.us/download>and click on "Zoom Client for Meetings".

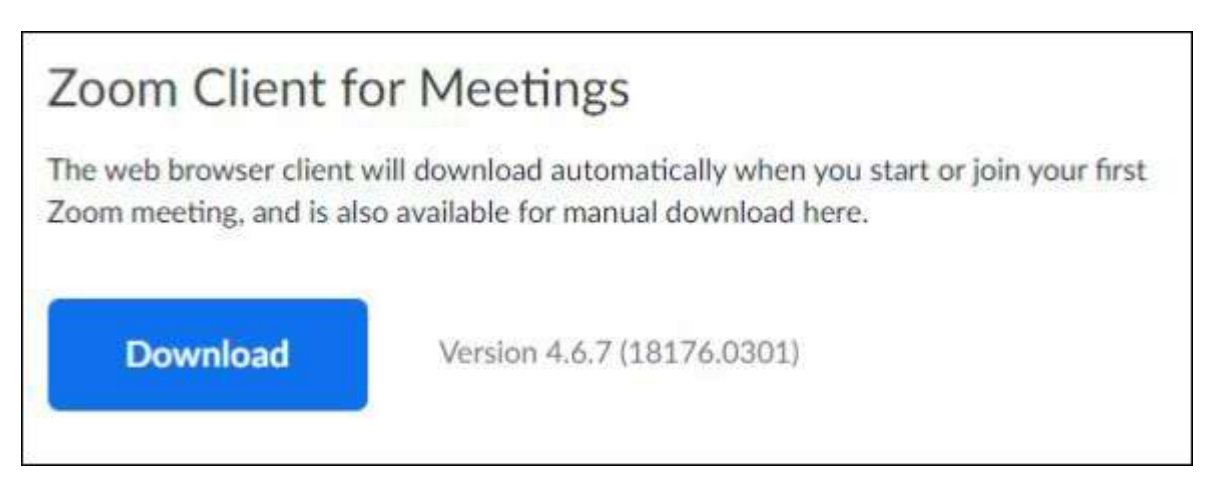

#### 2. Locate the Downloaded file

- On a **Windows** computer:
	- On the bottom left of your screen, you should see the ZoomInstaller.exe file begin to download. When the download is complete, double click it.
- On a **Mac** computer:
	- Open Finder and click on Downloads.
	- Locate the ZoomInstaller.exe file and double click.
	- Follow the on-screen instructions to complete installation.

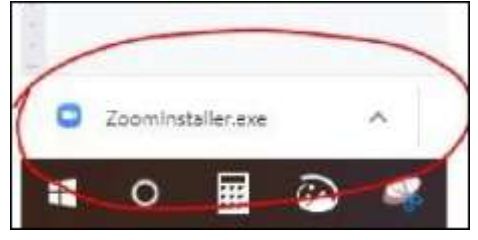

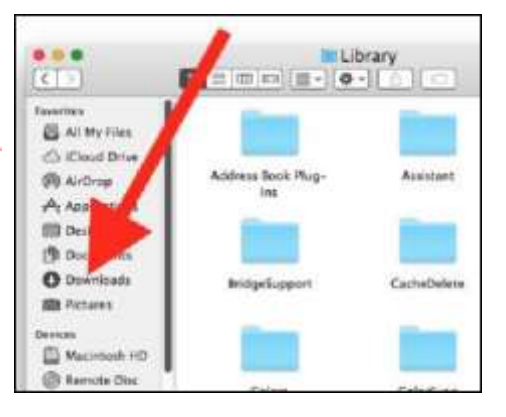

3. The Zoom Installer will appear and begin to "Initialize".

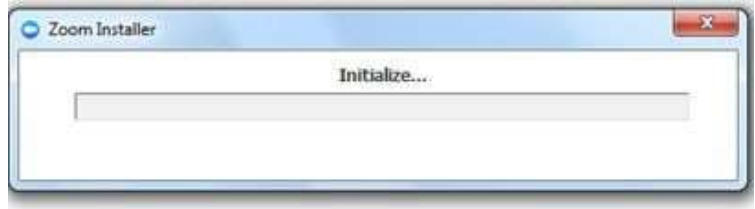

4. Once complete, you'll see the Zoom Cloud Meetings welcome screen. This means you have successfully installed Zoom onto your Windows computer.

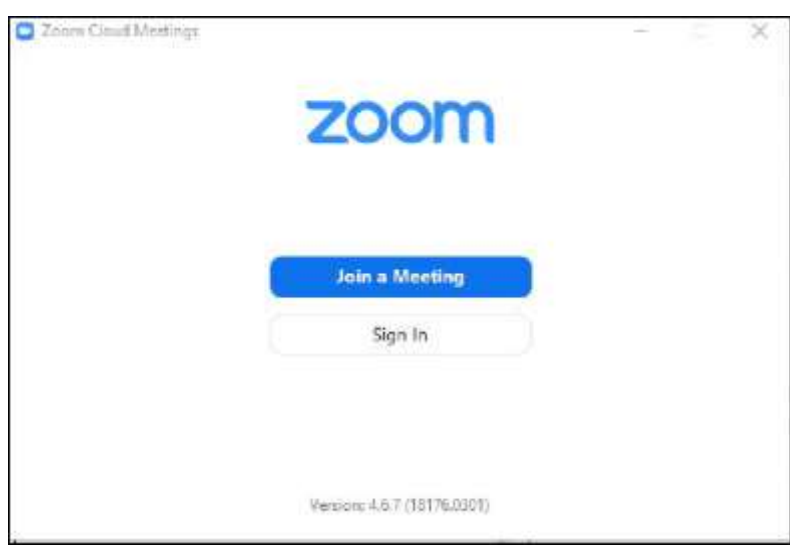

5. At this time, you may close the program. You are now ready to join a meeting.

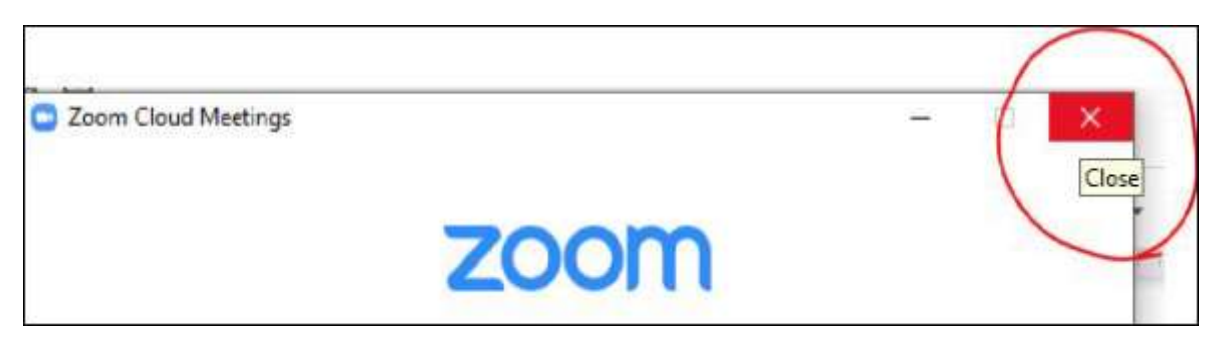

## **On a Mobile Device**

For mobile devices, install the Zoom application through your app store: Google Play for Android or App Store for Apple.

- 1. Click your app store icon.
- 2. Search "Zoom" and look for "Zoom Cloud Meetings"
- 3. Click on Install (Android) or Get (Apple) and follow the prompts to complete installation.

Google Play

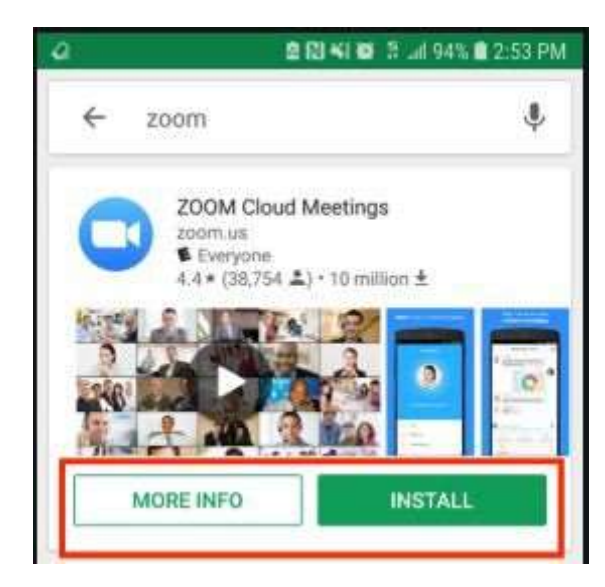

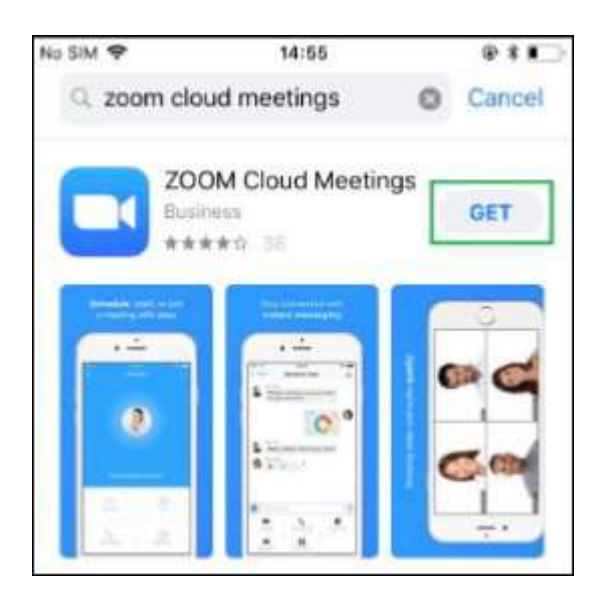

**App Store** 

## **Step 2: Join the Service**

**To join the service by computer or mobile device:**

- 1. Click on the link for the service. The correct link for this week's service can be found at <https://firstparish.info/events/worship-service/>
- 2. A dialog box will appear asking you if you want to "Open Zoom Meetings?" Click "Open Zoom Meetings."

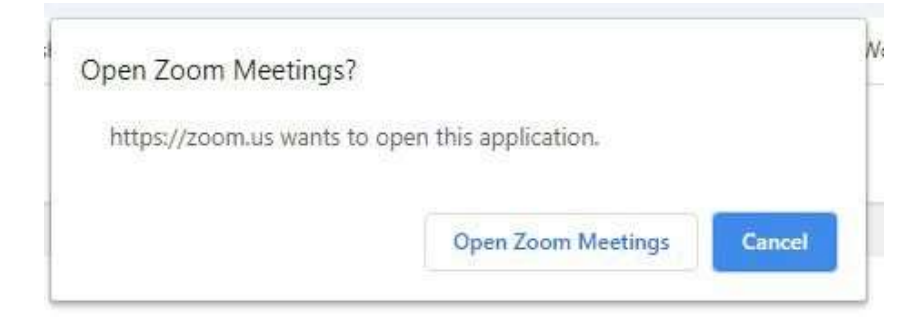

Using Zoom to attend a First Parish UU Arlington Service, Updated 3/19/2020

3. Zoom will open on your computer or device. You may see a message that says:

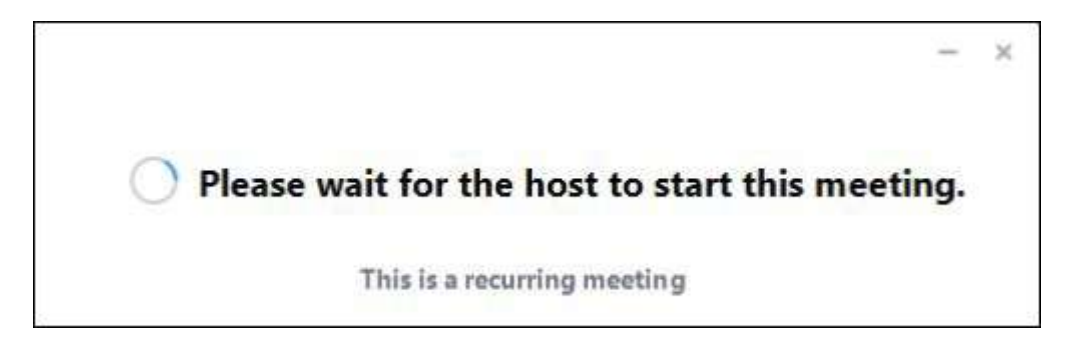

15 minutes before the service, Zoom will open the meeting. You may now join the service.

4. NOTE: Be sure your microphone is on MUTE. Click the Mute button to mute your microphone and the Stop Video button to stop the video if you wish.

Sound and Video are ON Sound and Video are OFF

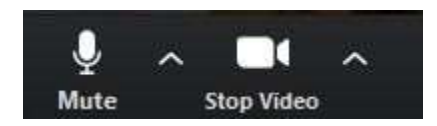

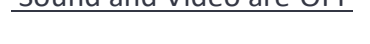

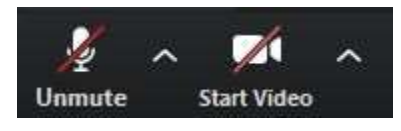

#### **Need Help?**

For additional assistance, email [TechHelp@firstparish.info.](mailto:TechHelp@firstparish.info)

#### **If nothing else works and it's Sunday around 10 am:**

Watch and listen to our service, live on the First Parish Youtube channel:

<http://www.youtube.com/user/FPUUARL>